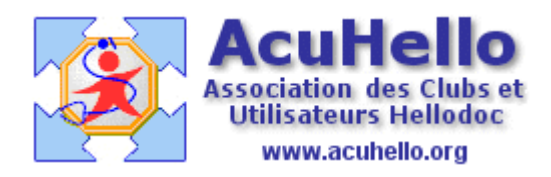

25 Août 2005

## **Les libellés**

La rédaction d'un libellé ce fait en cet endroit, mais que faire d'un libellé ?

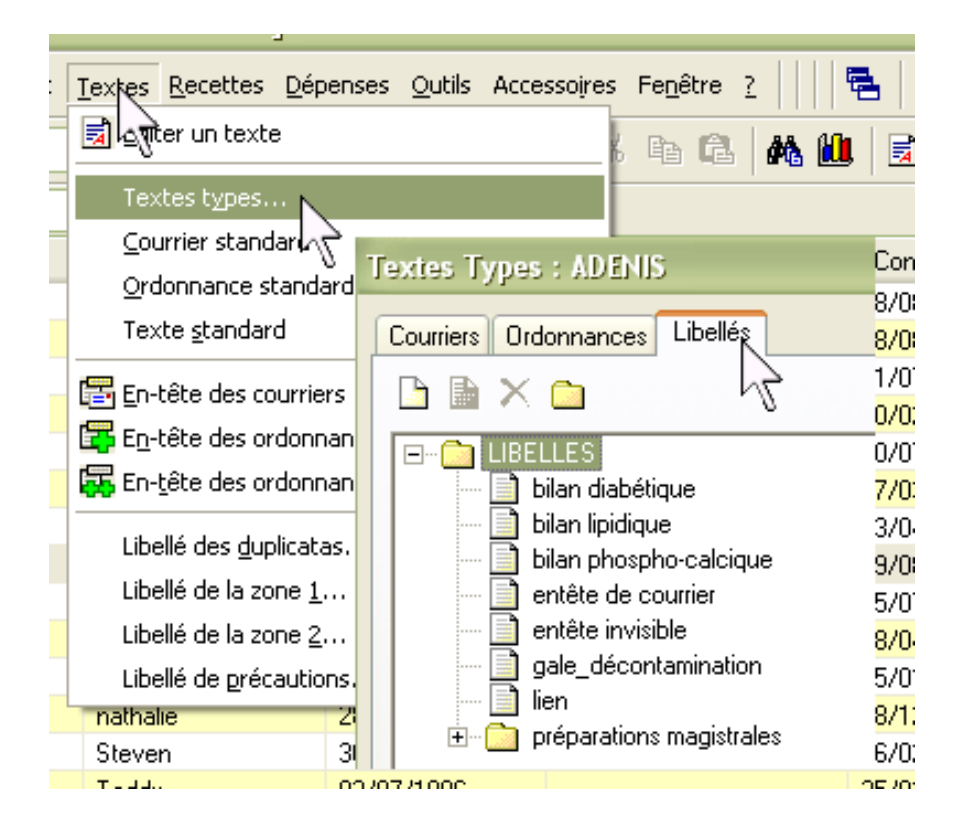

Un « libellé » est un texte que vous pouvez modifier à posteriori et qui s'insère soit dans un courrier, soit sur une ordonnance.

 $= L'$ insertion peut se faire sur un texte-type : en effet, un libellé peut être associé à une « macro utilisateur ».

= L'insertion peut se faire en temps réel sur un texte déjà rédigé.

Deux textes ont déjà été publiés, pour des situations rencontrées dans les ordonnances : préparations magistrales et comment prévenir le pharmacien d'une intolérance à un excipient à effet notoire :

Les préparations magistrales sous Hellodoc 5 [http://www.acuhello.org/pdf/nuls/posologie\\_9.pdf](http://www.acuhello.org/pdf/nuls/posologie_9.pdf)

Excipients à effet notoire : comment les gérer ? <http://www.acuhello.org/pdf/nuls/een.pdf>

Il est aussi possible d'insérer un texte destiné à l'usage du patient :

quand un médicament présente des précautions à signaler au patient, il est possible de faire un copier-coller de la monographie du Vidal ou de BCB vers un libellé correctement nommé.

## **En-têtes de courriers**

Un en-tête de courrier ou d'ordonnance n'est rien d'autre qu'un libellé…….alors, pourquoi ne pas faire des en-têtes de courriers autre que « standard », sous forme de « libellés » utilisables directement dans un courrier sous forme de macro : lors de la rédaction du libellé d'en-tête, il faut lui donner un nom de « macro » quand hellodoc le demande, puis on récupère la macro à insérer comme ci-dessous, ce qui permet de choisir le bon libellé.

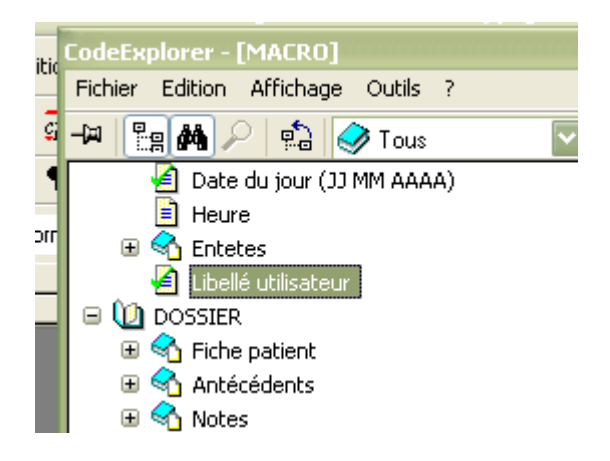

ou à la volée, avec un courrier vierge de toute inscription ?

On peut par exemple créer un dossier de courriers « 1- en-têtes spécifiques » ( 1 - pour qu'il soit en haut). Lors de la rédaction du courrier-type, il faut commencer par supprimer la macro de l'en-tête standard, puis coller soit directement le libellé (ce qui oblige à modifier ce courrier si on doit modifier à posteriori le libellé), soit seulement sa macro (comme cidessous) à partir de la macro « libellé utilisateur ».

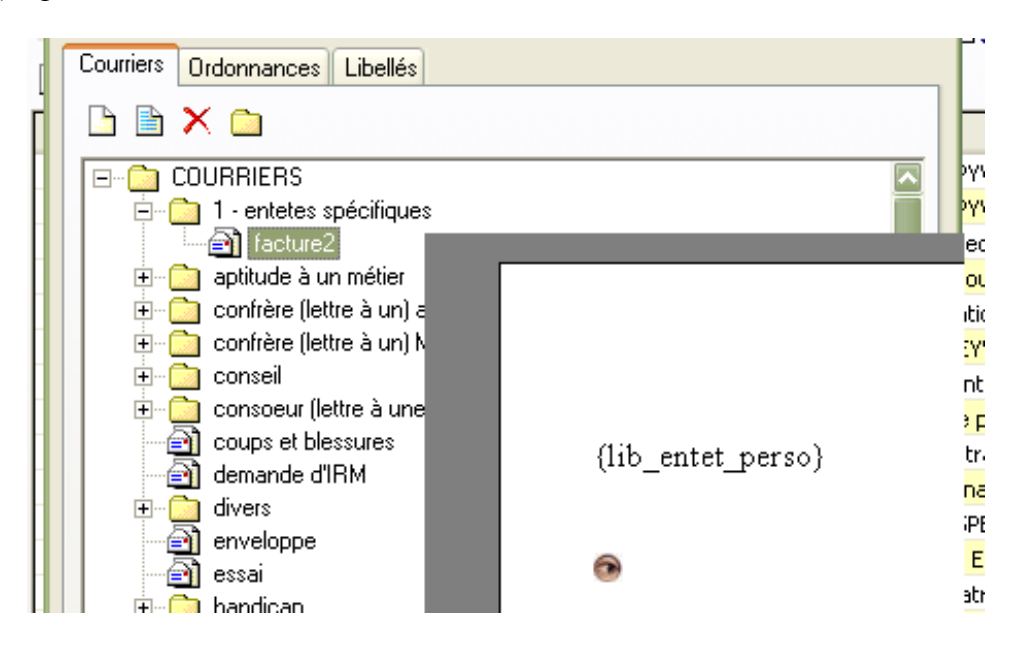

Lors de l'ouverture du courrier, on aura donc un courrier avec un en-tête qui n'est pas l'en-tête standard :

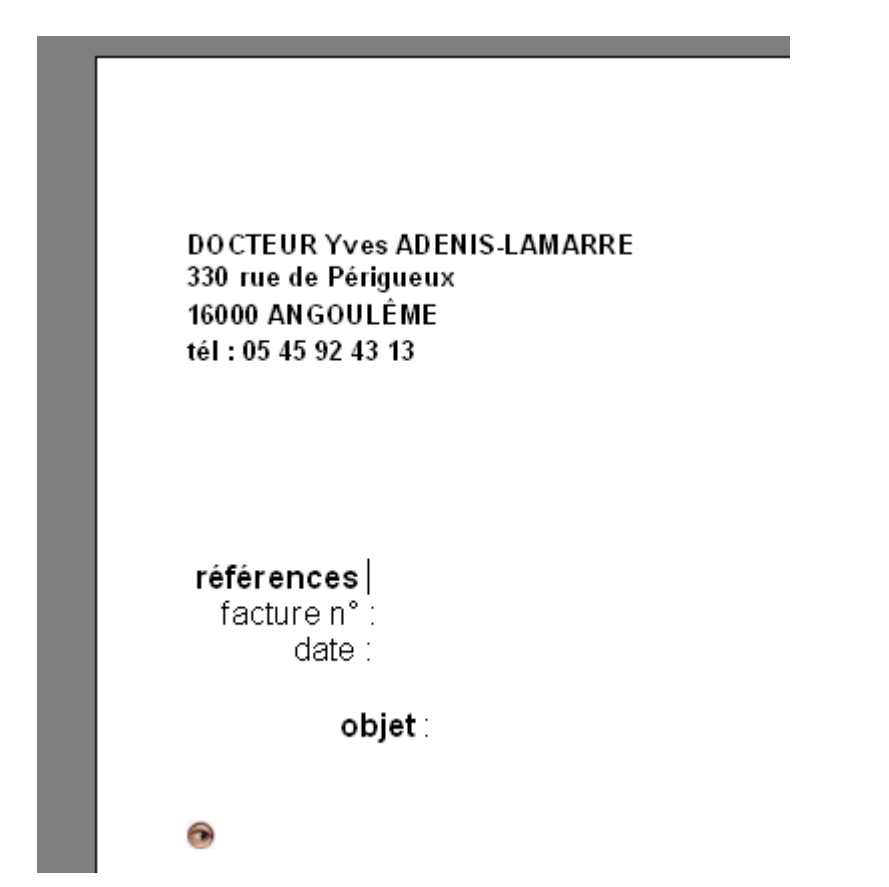

On peut aussi créer un courrier sans en-tête en supprimant l'en-tête standard........

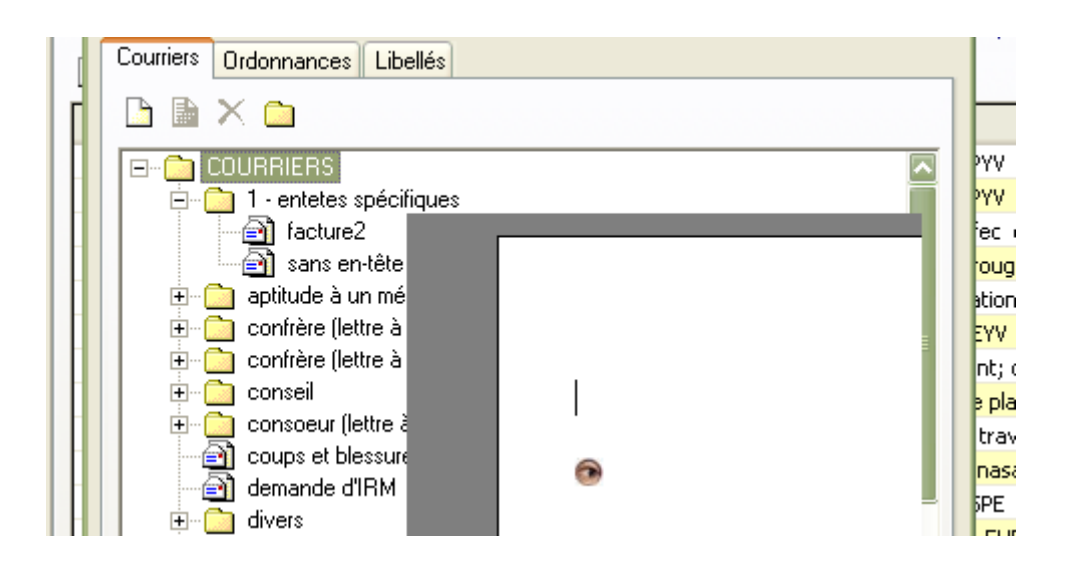

Et lorsque l'on fera appel à ce courrier, il suffira de coller en haut du courrier l'en-tête voulu que l'on va chercher dans « insertion » « libellés » « autres »

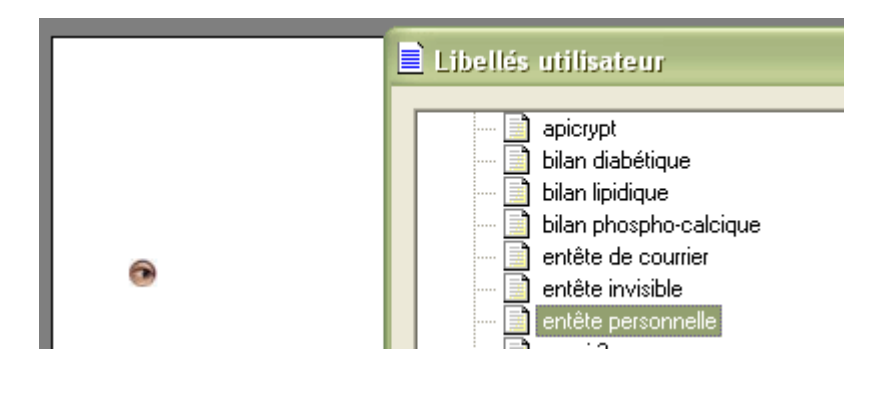

Yal